# **Infusions – Bag by Bag Infusion Workflow (Theatre/PACU) – Nursing/ Midwifery**

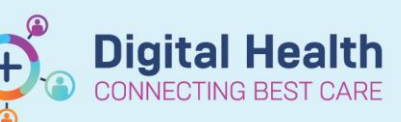

**Digital Health** Quick Reference Guide

## **Key messages**

- Infusions cannot commence until an order has been placed on EMR
- All infusions must be commenced via the Medication Administration Wizard (MAW)
- When a bag is finished, nursing staff must document the total volume infused and complete the bag

#### **Definitions:**

- **PACU** Post Anaesthesia Care Unit
- **MAW** Medication Administration Wizard
- **MAR** Medication Administration Record

## **Commencing an Infusion**

- 1. Check the box next to the infusion you wish to commence
- 2. Click the **yellow highlighted** field under **Result**, the **MAW Administration Window** will open.
- 3. Review medication order in **Banner** *(Note the MO will have ordered the infusion at a rate appropriate for PACU, not necessarily the rate at which the infusion will run intraoperatively)*
- 4. Enter the **Site of Administration**
- 5. Enter in Second Nurse details
- 6. Click **OK**
- 7. **Sign** the MAW
- 8. Click refresh and check the **Begin Bag** action is under the correct date/time on the **Medication Administration Record** (**MAR)**
- 9. Documentation is now complete until the bag is finished

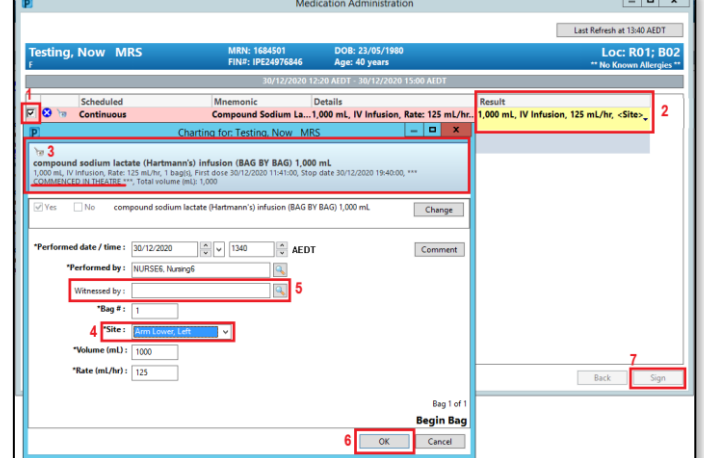

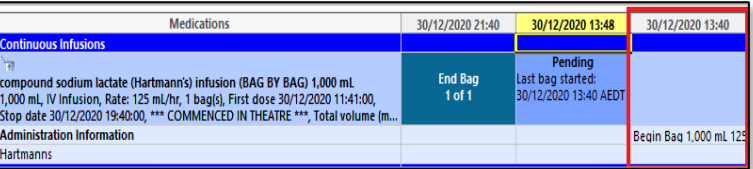

## **Documenting the Fluid Volume Infused and Completing a Bag via the MAR**

- 1. Click on **MAR Pending Tile**
- 2. The **MAR Charting Window** will open

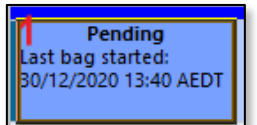

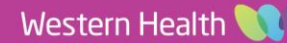

- 3. Click the **Infuse** action in the top section
- 4. Complete the volume infused in mL (e.g. 1000) in the **Infuse Volume** field
- 5. Click **Apply**
- 6. To **Sign** off this action click on the **Green** tick

**7.** Click refresh and check the **Infuse** action is under the correct date/time on the **MAR**. The volume will automatically populate under administration information on the MAR.

- 8. To mark the bag as complete:
	- a. Locate the correct infusion order on the **MAR**
	- **b.** Right click on the **End Bag Tile**
	- c. Select **Complete Order**
	- d. Click **Yes**
	- e. Refresh the **MAR** and check the order is now greyed out and under the Discontinued Continuous Infusions section

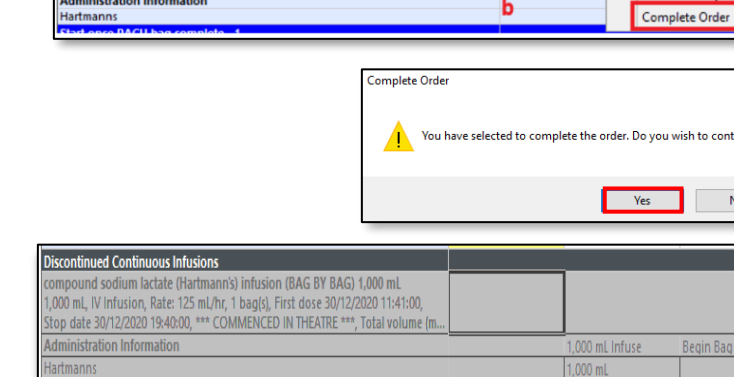

Medications

compound sodium lactate (Hartmann's) infusion (BAG BY BAG) 1,000 mL<br>1,000 mL, IV Infusion, Rate: 125 mL/hr, 1 bag(s), First dose 30/12/2020 11:41:00,<br>Stop date 30/12/2020 19:40:00, \*\*\* COMMENCED IN THEATRE \*\*\*, Total volum

**Administration Information** 

Hartmanns

#### **Handy Hint – Infusion orders commenced in theatre**

Intraoperative Infusion ordering and administration documentation will now be via the Surginet Anaesthesia Application (SAA) and these orders will automatically be discontinued upon finalisation of the case.

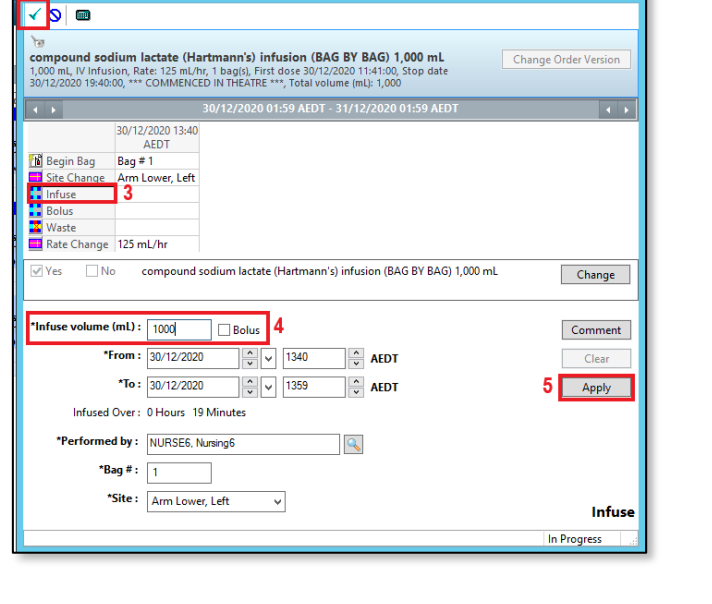

30/12/2020 21:40 30/12/2020 14:01 30/12/2020 13:59 30/12/2020 13:40

1.000 mL Infuse

Begin Bag 1,000 mL 12

Pending<br>Last bag started

30/12/2020 13:40 AEDT

**End Bag**  $1 of 1$ 

**Digital Health** 

Charting for: Testing, Now MRS

**INECTING BEST CARE** 

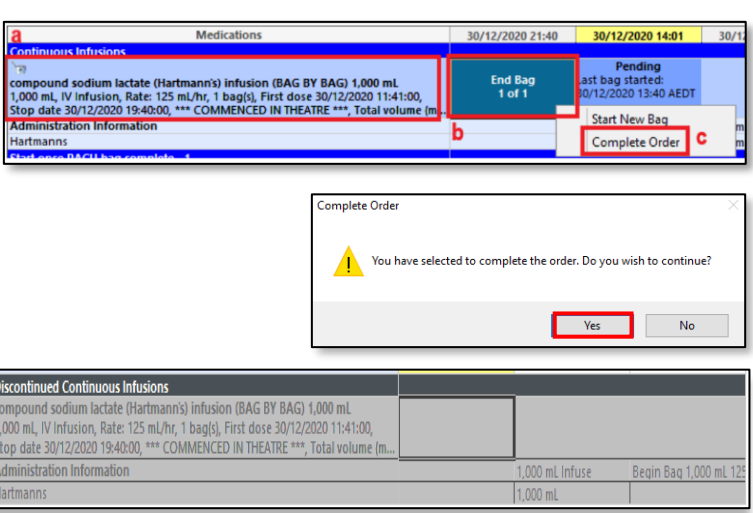